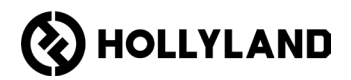

# **Hollyland Solidcom C1 Pro Hub**

取り扱い説明書

V2.0

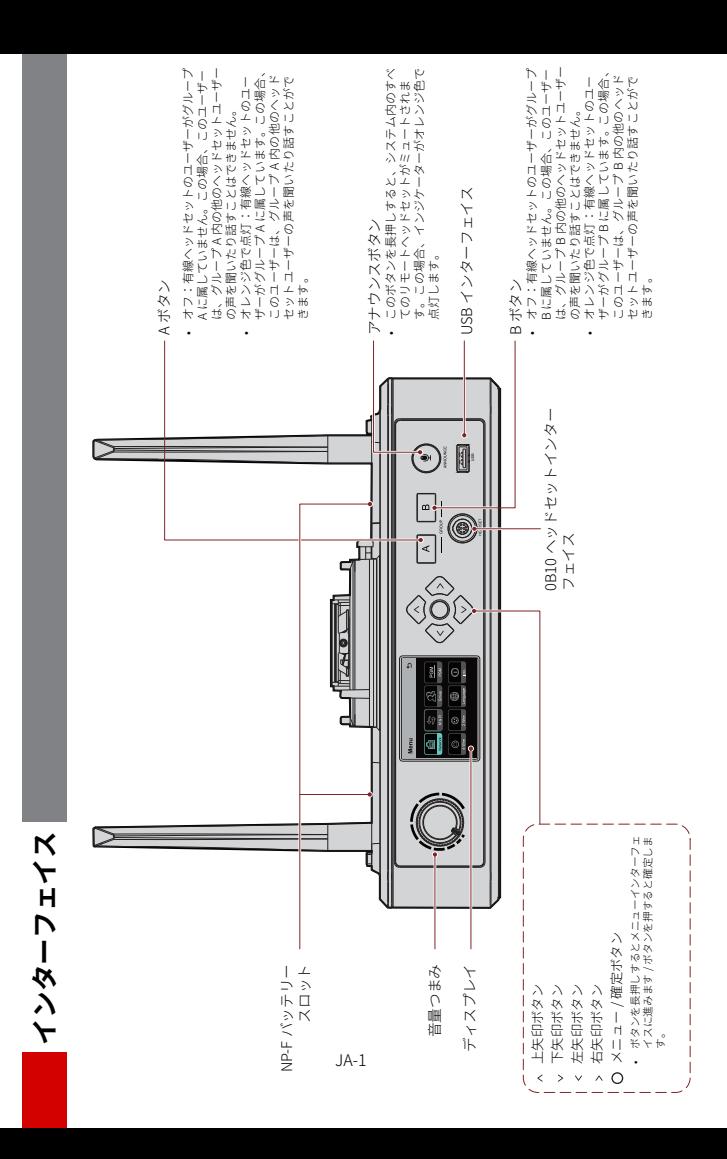

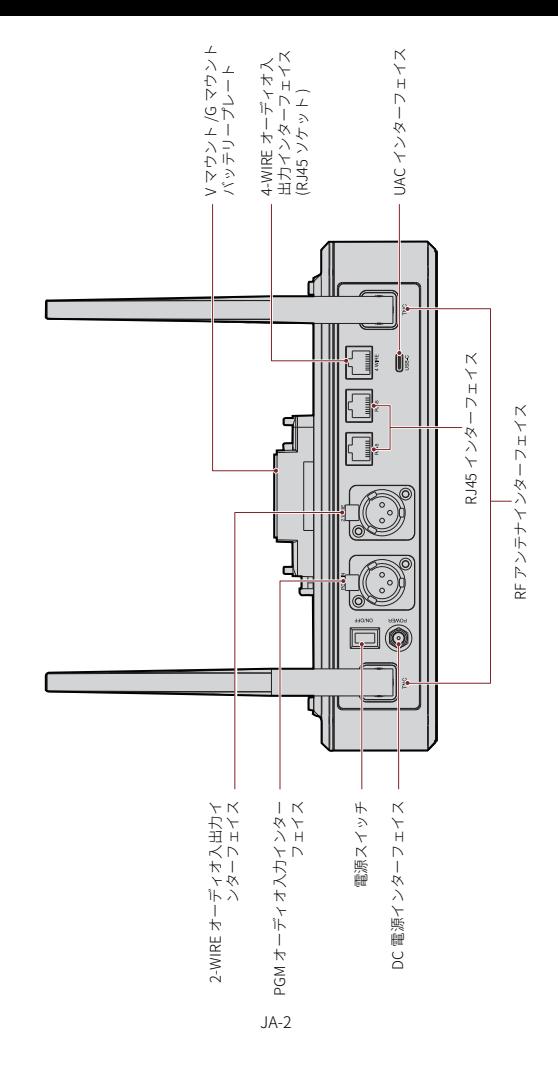

インターフェイス **インターフェイス**

**インターフェイス**

0B10 有線ヘッドセットインターフェイス

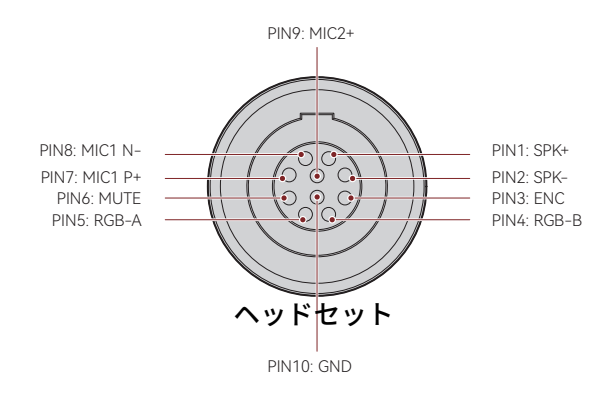

### 4-WIRE オーディオ人出力インターフェイス

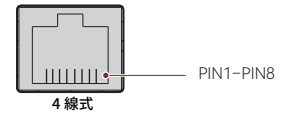

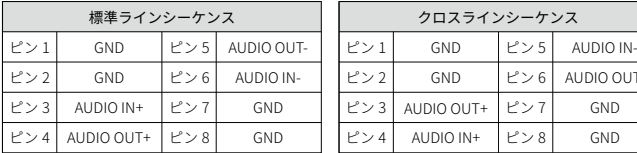

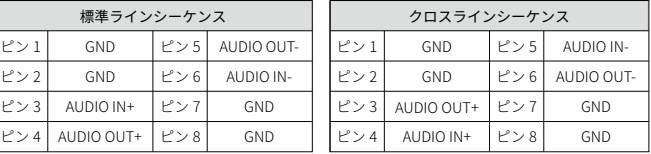

**インターフェイス**

2-WIRE オーディオ入出力インターフェイス

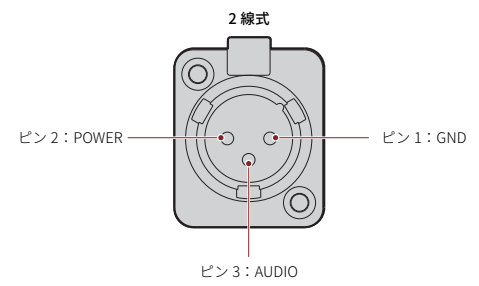

PGM オーディオ人カインターフェイス

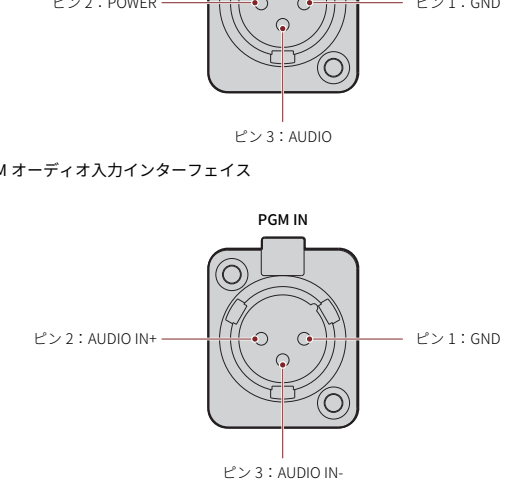

RJ451/RJ452 インターフェイス

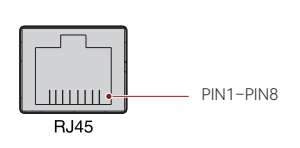

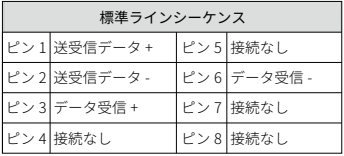

### ■ ハブディスプレイの説明

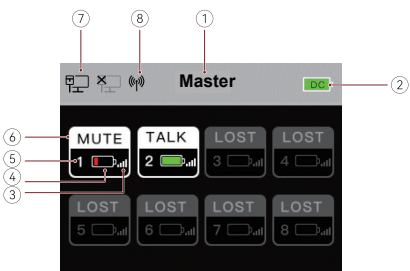

- ① ハブモード (Master/Remote)
- ② ハブバッテリー残量
- ③ ヘッドセットの信号強度
- ④ ヘッドセットのバッテリー残量 ( 赤:バッテリー残量低 )
- ⑤ ヘッドセット番号
- ⑥ ヘッドセットの状態

TALK:ヘッドセットユーザーは、他のヘッドセットユーザーの声を聞いたり話 すことができます。

MUTE:ヘッドセットユーザーがミュートされ、他のヘッドセットユーザーの声 しか聞こえません。

- LOST:ヘッドセットがハブに接続されていません。
- LINK:ハブにヘッドセットを再接続しています。
- ⑦ ネットワーク接続状態
- ⑧ Wi-Fi の状態

#### ■ ハブメニューの説明

メニュー / 確定ボタンを約 3 秒間長押しすると、メニューインターフェイスに移動 します。

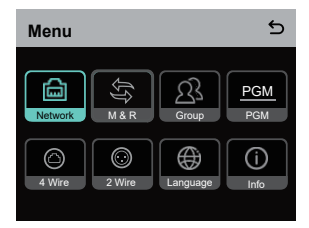

- 1. Network を選択して、ネットワーク設定インターフェイスに移動します。
- 1.1 WIFI Setting を選択して、Wi-Fi をオンまたはオフにします。オンにすると、IP アドレス、SSID、パスワードが表示されます。

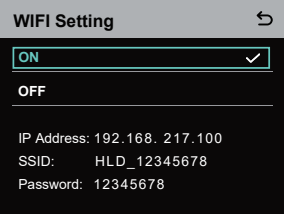

1.2 **Wired Network Setting** を選択して、DHCP をオンまたはオフにします。オフ にすると、IP アドレス、サブネットマスク、ゲートウェイを変更したり、Web にログインするためのユーザー名とパスワードを表示することもできます。

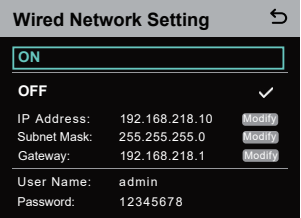

- 2. **M & R** を選択して、ハブを、マスターデバイスまたはリモートデバイスとして設 定します。
- 2.1 Master Device を選択して、ハブを、マスターデバイスとして設定します。

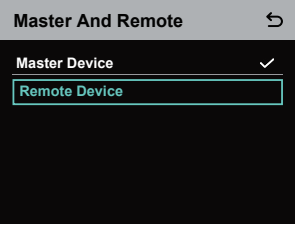

- 2.2 **Remote Device** を選択し、**Scan** を選択して、ネットワークで、マスターデバイ スの IP アドレスをスキャンします。表示されたリストで、対応するマスターデ バイスの IP アドレスを選択し、確定します。すると、ハブがリモートデバイス として設定されます。
	- • ハブを 1 台で使用する場合は、マスターデバイスとして設定する必要があり ます。
	- • カスケード接続で 2 台以上のハブを使用する場合、1 台のハブをマスター デ バイスとして設定し、他のハブをリモートデバイスとして設定する必要があ ります。

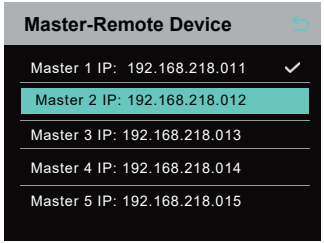

- 3. Group を選択し、グループを設定してグループの状態を表示します。
- 3.1 以下の 3 つのオプションがあります:**A group** ( すべてのデバイスがグループ A に含まれる )、**AB group** ( すべてのデバイスがグループ A と B に含まれる )、 **Customize** (Web 上でグループ設定がカスタマイズできる。デフォルトでは、す べてのデバイスがグループ A に属している )。

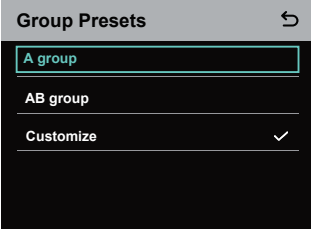

3.2 **Group Review** を選択して、グループの設定を表示します。

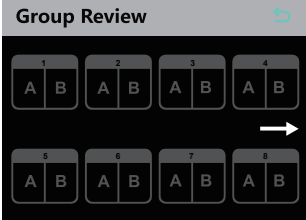

4. **PGM** を選択して、入力音量に応じて PGM オーディオゲインを設定します。

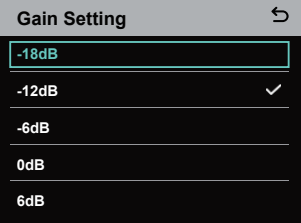

- 5. **4 Wire** を選択して、4-WIRE オーディオ設定を実行します。
- 5.1 **Input Gain** を選択して、入力音量に応じて入力ゲインを設定します。

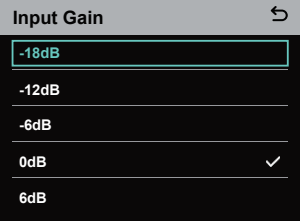

5.2 **Output Gain** を選択して、入力音量に応じて出力ゲインを設定します。

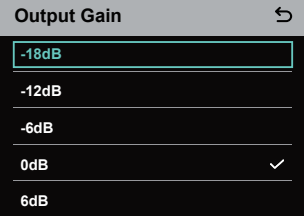

5.3 **Line Sequence Switching** を選択して、**Standard** モードと **Cross** モードを切 り替えます。

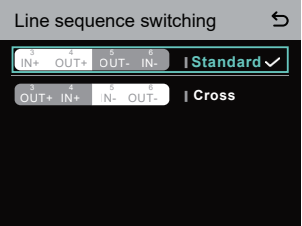

- 6. **2 Wire** を選択して、2-WIRE オーディオ設定を実行します。
- 6.1 2-WIRE デバイスにハブを接続し、ハブで、対応するケーブル補正と終端抵抗を 設定します。2-WIRE デバイスの電源を入れ、2-WIRE リンクに他のオーディオが 伝送されないように、マイクをオフにするか接続を外します。さもないと、自動 ヌル設定の精度に影響が出る可能性があります。**Auto Null** を選択すると、ハブ で、自動的に、2-WIRE デバイスの自動ヌル設定が実行されます。
- 6.2 **Cable Compen** を選択して 2-WIRE ケーブルの長さを確認し、ケーブル長に相当 する補正オプションを選択します。

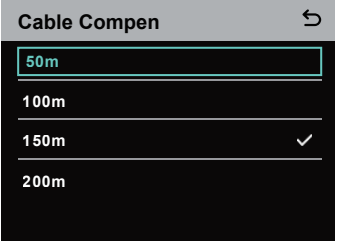

6.3 **Terminal Res** を選択して、2-WIRE インターフェイスを介して接続された 2-WIRE デバイスに終端抵抗があるかどうかを確認します。ある場合は **OFF** を選択しま す。ない場合は **ON** を選択します。

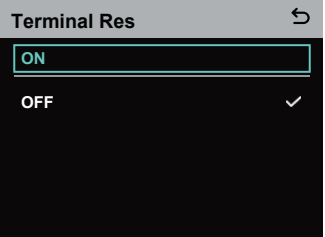

6.4 **Input Gain** を選択して、入力音量に応じて入力ゲインを設定します。

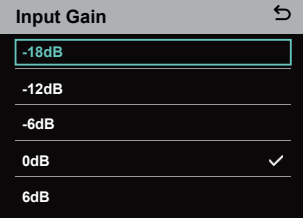

6.5 **Output Gain** を選択して、入力音量に応じて出力ゲインを設定します。

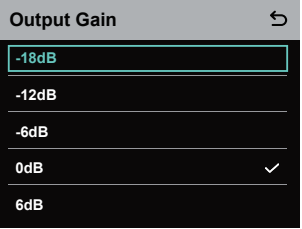

7. **Language** を選択して言語を設定します。中国語と英語を切り替えることができ ます。

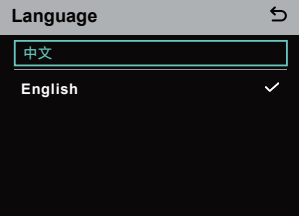

8. Info を選択して、ハブに関する関連情報を確認します。

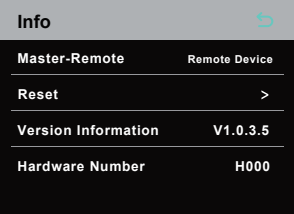

8.1 **Reset** を選択すると、設定したハブの情報が、デフォルト設定に復元されます。

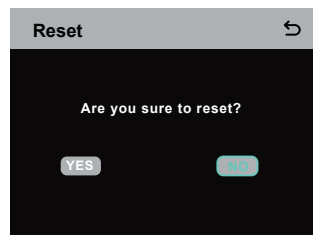

### パソコンでグループ設定をする

• Network > Wired Network Setting を選択すると、ハブのデフォルトの IP アドレス、ユーザー名、パスワー ドが表示されます。

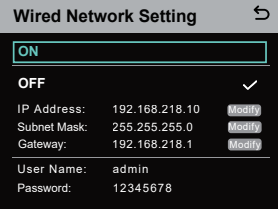

• ネットワークケーブルを使用して、 RJ45 インターフェイス経由でコンピ ュータにハブを接続し、コンピュー タの IP アドレスを 192.168.218.XXX に設定します。ハブのデフォルト IP アドレスは 192.168.218.10 です。

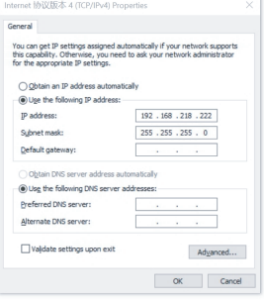

• コンピュータでブラウザを開き、http://192.168.218.10 にアクセスして、ハブ の設定ページに移動します。

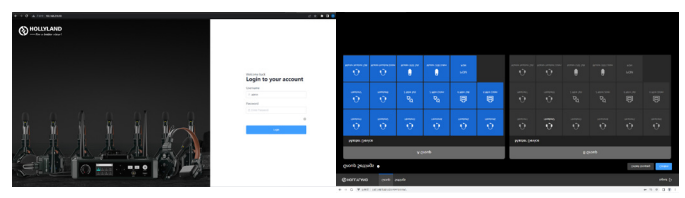

### **ヘッドセットのグループ A & B ボタン**

ハブでグループを設定すると、接続されているヘッドセットの A ボタンまた は B ボタンが点灯します。ボタンのライトの状態は、ヘッドセットが加入し ているグループを示します。ヘッドセットの A または B ボタンを押すだけで、 グループ A または B に加入したりグループから退出することができます。

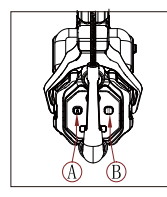

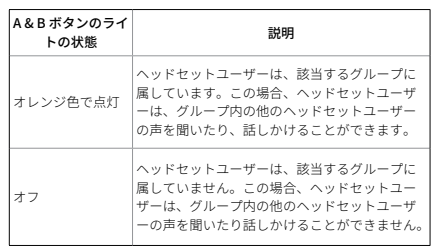

#### カスケード接続

複数のハブをカスケード接続して、ヘッドセットの数を拡張できます。ハブは、2 種 類のカスケード方式 (4 線アナログ信号によるカスケードおよび IP デジタル信号によ るカスケード ) に対応しています。一般に、4 線アナログ信号を使用して 2 台のハブ をカスケード接続し、IP デジタル信号を使用して 3 台以上のハブをカスケード接続 するようお勧めします。

カスケードには CAT5e ケーブルを使用し、RJ45 インターフェイスには 568B 規格を 使用することをお勧めします。

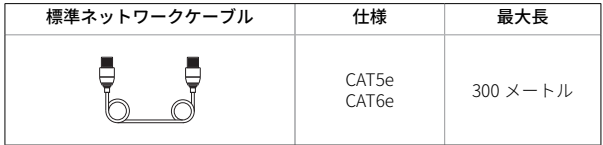

#### 4-WIRE インターフェイスによる 2 系統のカスケード接続

標準ネットワークケーブルを使用し、4-WIRE インターフェイス経由で 2 台のハブを 接続します。ネットワークケーブルの最大長は 300 メートルです。

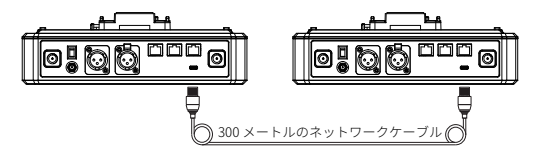

#### **4-WIRE 設定**

ネットワークケーブルで2台のハブを接続した後、各ハブで4Wire > Line Sequence Switching を選択し、一方のハブで Standard を選択し、もう一方のハブ で **Cross** を選択します。

### **ハブディスプレイ**

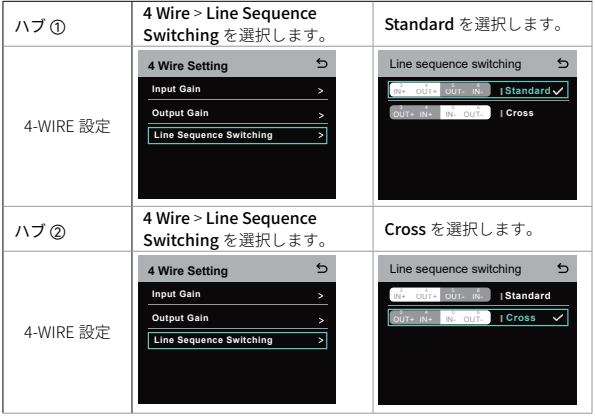

### IP ネットワークによる 2 系統のカスケード接続

標準ネットワークケーブルを使用し、RJ45 インターフェイス経由で 2 台のハブを接 続します。ハブの 2 個の RJ45 インターフェイスの一方が機能します。ネットワーク ケーブルの最大長は 300 メートルです。

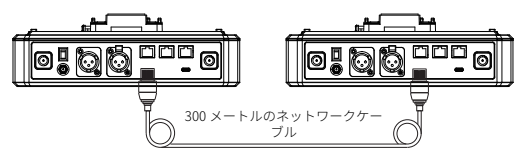

#### M & R (Master And Remote) モード設定

ネットワークケーブルで 2 台のハブを接続した後、ハブで **M & R** を選択してハブモ ードを設定します。一方のハブで **Master Device** を選択します。もう一方のハブで **Remote Device** > **Scan**を選択し、対応するマスターハブのIPアドレスを選択します。 2 台のハブの両方で、Network > Wired Network Setting から、自動的に IP アドレ スを取得する機能をオフにする必要があることに注意してください。

### ハブディスプレイ

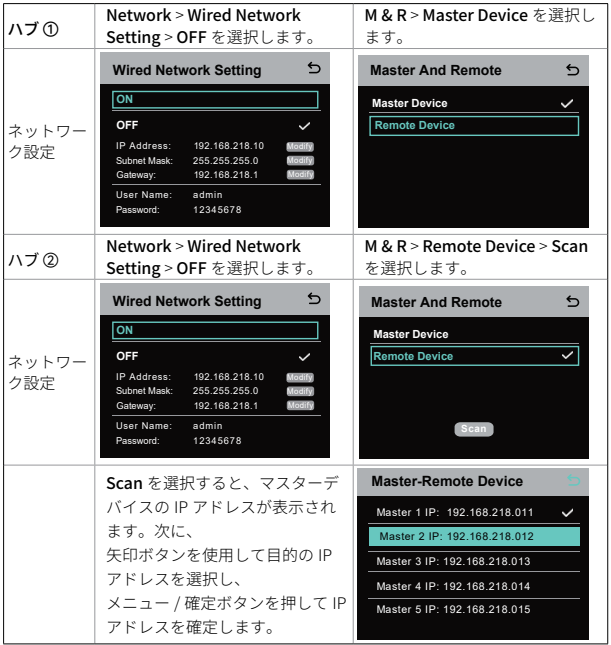

### **IP ネットワークによる 3 系統のカスケード接続**

3 台のハブをカスケード接続する場合、IP ネットワーク接続を使用するようお勧め します。1 台のハブで Master Device を選択し、他の 2 台のハブで Remote Device を選択します。

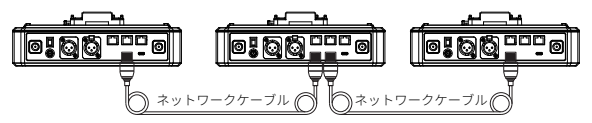

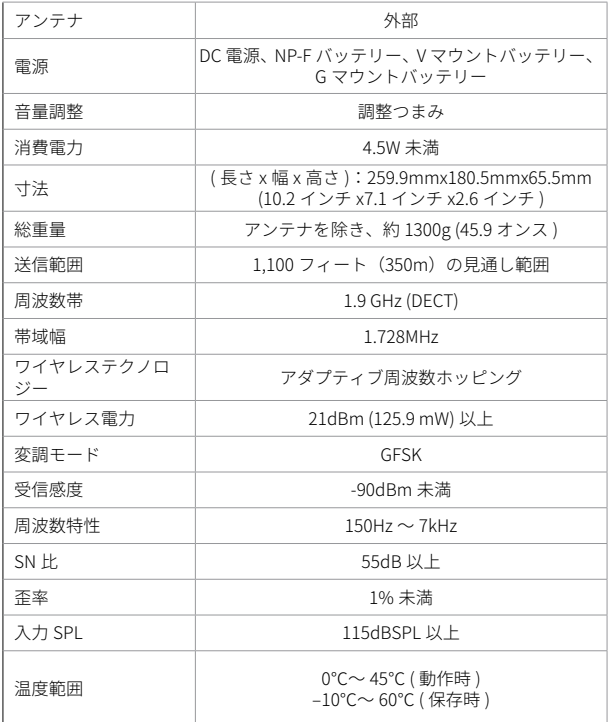

注意:

1. 周波数帯とワイヤレス電力は、国や地域によって異なります。

2. 電源アダプター使用時の最高使用温度は 40℃です。

### **安全上のご注意**

バッテリーの過熱や爆発を防ぐため、製品を加熱装置 ( 電子レンジ、IH 調理器、オ ーブンレンジ、電気ヒーター、電気圧力鍋、給湯器、ガスコンロを含むがこれらに 限定されない ) の近くまたは内部に置かないでください。

非正規の充電ケース、ケーブル、バッテリーを使用しないでください。非正規のア クセサリを使用すると、感電、火災、爆発などの危険が発生する恐れがあります。

### **サポート**

製品の使用中に何か問題や助けが必要な場合は、下記の技術サポートをご連絡くだ さい。

- **M** Hollyland User Group
- HollylandTech
- HollylandTech
- **HollylandTech**
- support@hollyland.com
- **com** www.hollyland.com

#### 宣言文:

す べ て の 著 作 権 は、Shenzhen Hollyland Technology Co., Ltd. に 帰 属 し ま す。 Shenzhen Hollyland Technology Co., Ltd. の書面による承認がない限り、いかなる組 織または個人も、いかなる形式でも、書面または図解コンテンツの一部または全部 をコピーまたは複製したり配布することはできません。

#### 商標に関する宣言文

すべての商標は、Shenzhen Hollyland Technology Co., Ltd. に帰属します。

#### 注意:

製品のバージョンアップグレードなどの理由により、この取り扱い説明書は不定期 に更新されます。本書は、特段の合意がない限り、使用上の手引きとしてのみ提供 されるものです。本書に記載されているすべての表現、情報、推奨事項は、明示ま たは黙示を問わず、いかなる種類の保証を行うものではありません。

# **HOLLY VIEW Powered by Hollyland**

Shenzhen Hollyland Technology Co., Ltd.

8F, 5D Building, Skyworth Innovation Valley, Tangtou Road, Shiyan Street, Baoan District, Shenzhen, 518108, China MADE IN CHINA